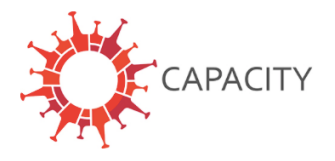

## **INFORMATION FOR CENTERS PARTICIPATING IN CAPACITY & ISARIC**

**CAPACITY** is an international patient registry that has been established to determine the role of cardiovascular disease in the COVID-19 pandemic. CAPACITY captures data generated during routine clinical in a standardized manner. The dataset collected within **CAPACITY** builds upon the Case Report Form (CRF) created by the **International Severe Acute Respiratory and Emerging Infection Consortium** (**ISARIC**). The ISARIC CRF was extended in the CAPACITY REDCap project with additional data collection instruments to gather indepth information regarding the cardiovascular history, use of cardiovascular medications, additional cardiac investigations and cardiac outcomes.

For more information about CAPACITY go to: www.capacity-covid.eu For more information about ISARIC go to: https://isaric.tghn.org/

For centers that want to collect data for **CAPACITY** as well as **ISARIC** there are two options;

## **1. Collection of both CAPACITY and ISARIC data in the CAPACITY REDCap project**

- The CAPACITY REDCap project facilitates data collection for both registries in one system, since the whole ISARIC CRF is incorporated. To share the ISARIC data collected within the CAPACITY REDCap project, these data can simply be locally exported and shared with the University of Oxford.
- To export the ISARIC data, see the ISARIC Data Export SOP below.
- Prior to sharing ISARIC data, a Data Transfer or Sharing Agreement must be arranged between your center and the University of Oxford. We advise you to periodically share your data per agreement with the ISARIC study team.

## **2. Collect CAPACITY and ISARIC in two separate REDCap databases**

- Another option is to collect ISARIC data directly into the REDCap database of Oxford and only collect CAPACITY data in the CAPACITY REDCap project.
- If this option is chosen, it is of great importance that the **same Study ID** is used for every patient. This will facilitate linkage of the datasets in a later phase.

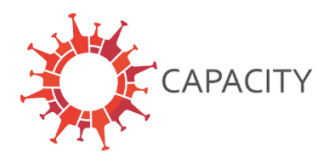

## **ISARIC Data Export SOP**

When you have local coordinator rights linked to your REDCap account, you are able to export the data collected within the Data Access Group of your own center. To export ISARIC data, an ISARIC data export option has already been built into the CAPACITY REDCap project.

1. Please pay attention that only ISARIC data is exported by clicking on "ISARIC DATA EXPORT" on the left-side menu in REDCap (see figure).

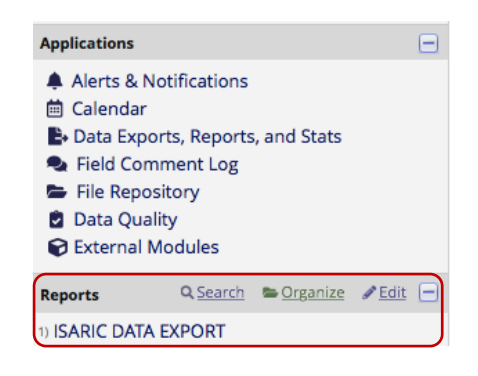

2. You will see the following page. Click on "**Export data**".

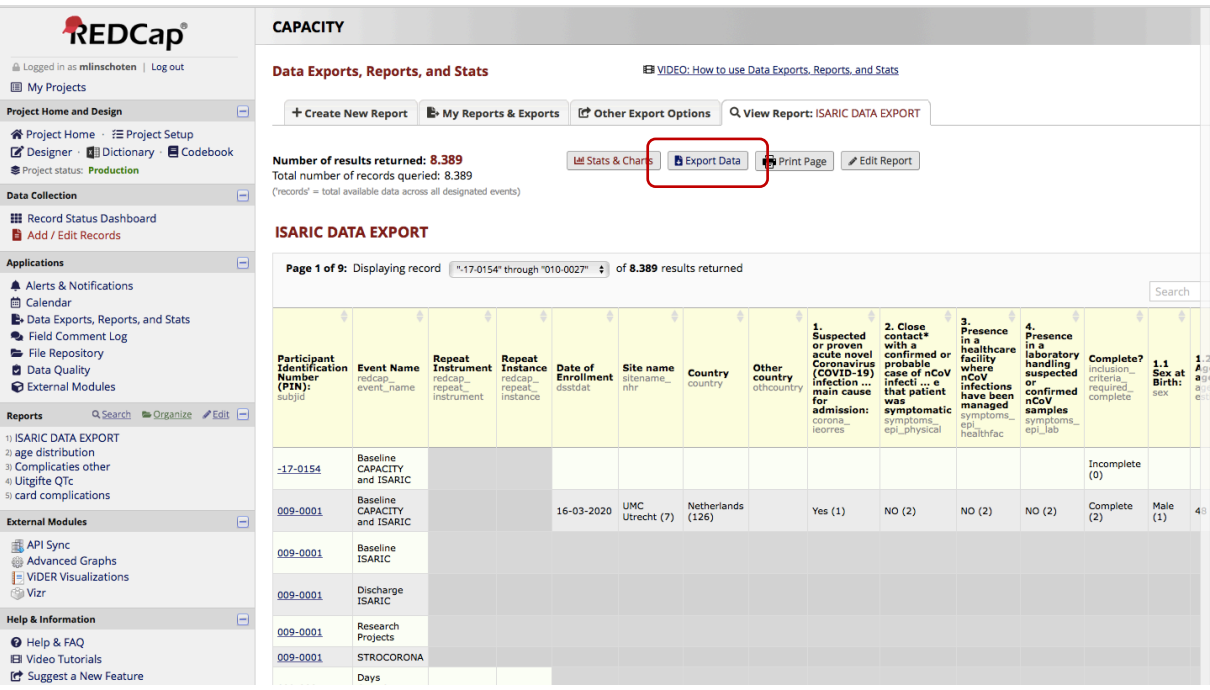

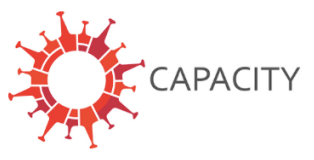

3. The following pop-up appears on the screen. Choose your preferred export format, determine which de-identification options are required and set the CSV delimiter character. Once this has been done, click on "**Export Data**".

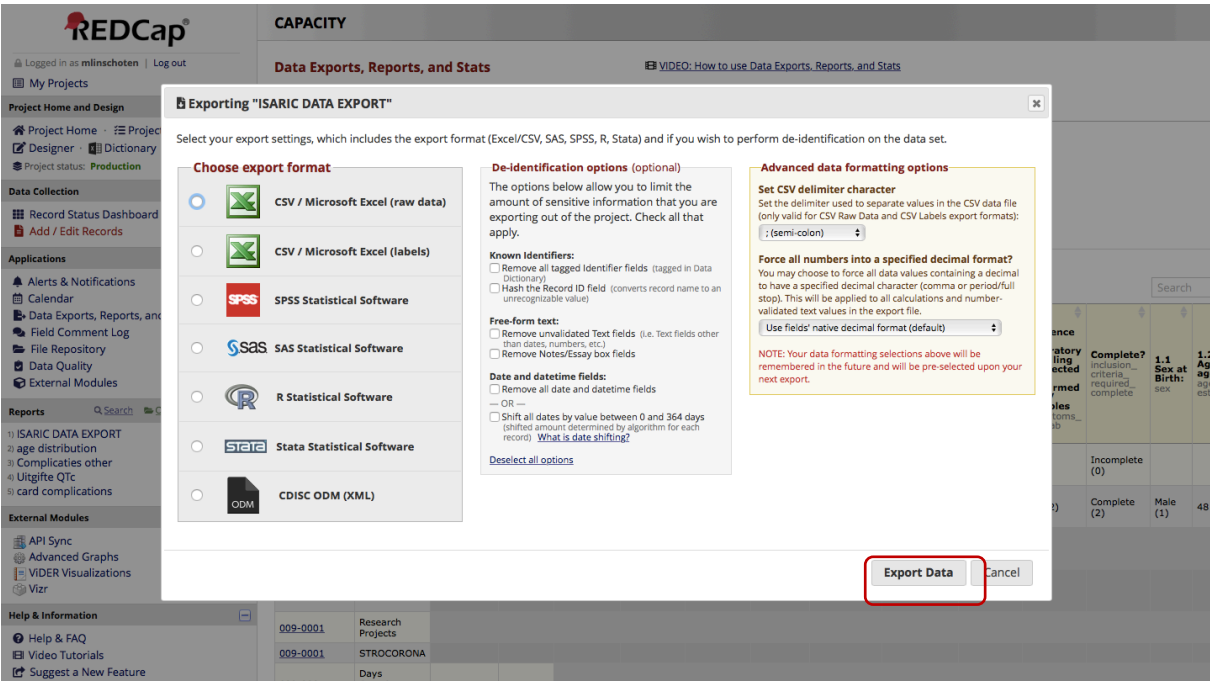

4. Share your export with the University of Oxford.